#### **Multimedia-Programmierung Übung 2**

### Ludwig-Maximilians-Universität München Sommersemester 2016

### **Today**

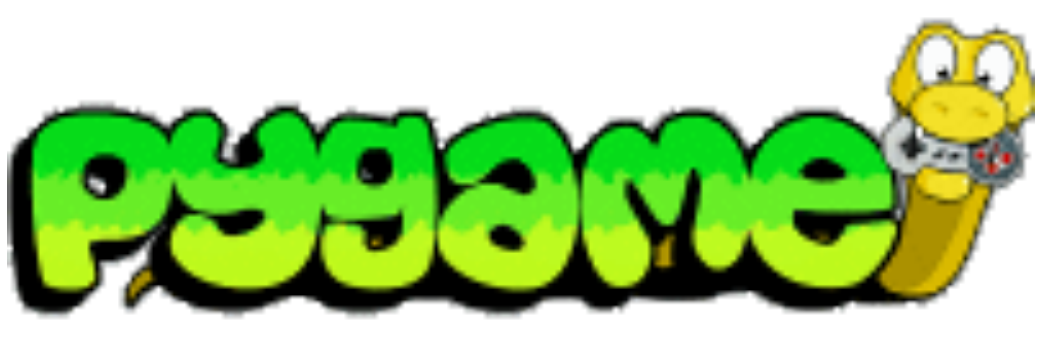

# … oldie but goldie

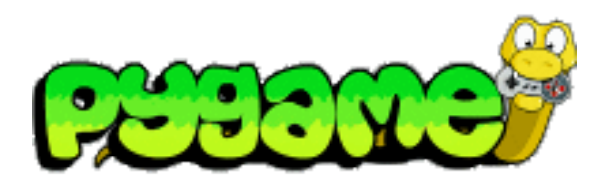

- Sam Lantinga, 1998: Simple DirectMedia Layer (SDL) framework, to simplify porting games among platforms
	- Common and simple way to create displays and process input abstracting from platform particularities
	- Originally written in C
- Pygame is a language binding for SDL to the Python language

#### Download: http://pygame.org/docs/ref/index.html

Literature: W. McGugan, Beginning Game Development with Python and Pygame, Apress 2007

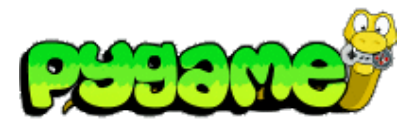

# **Pygame Modules**

**pygame.cdrom** Accesses and controls CD drives

**pygame.cursors** Loads cursor images **pygame.display** Accesses the display **pygame.draw** Draws shapes, lines, and

points

**pygame.event** Manages external events

**pygame.font** Uses system fonts

**pygame.image** Loads and saves an image

**pygame.joystick** Uses joysticks and similar devices

**pygame.key** Reads key presses from the keyboard

**pygame.mixer** Loads and plays sounds **pygame.mouse** Manages the mouse **pygame.movie** Plays movie files

**pygame.music** Works with music and streaming audio **pygame.overlay** Accesses advanced video overlays **pygame** Contains high-level Pygame functions **pygame.rect** Manages rectangular areas **pygame.sndarray** Manipulates sound data **pygame.sprite** Manages moving images **pygame.surface** Manages images and the screen **pygame.surfarray** Manipulates image pixel data **pygame.time** Manages timing and frame rate

**pygame.transform** Resizes and moves images

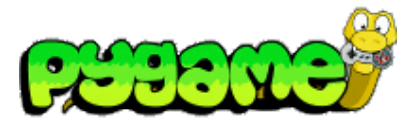

### **Pygame Modules**

 **Testing if Modules are available on a Platform** 

Test:

if pygame.font is None: print "no font module"

> Some modules might not be available on a platform depending on the hardware settings. In this case Pygame sets them to None.

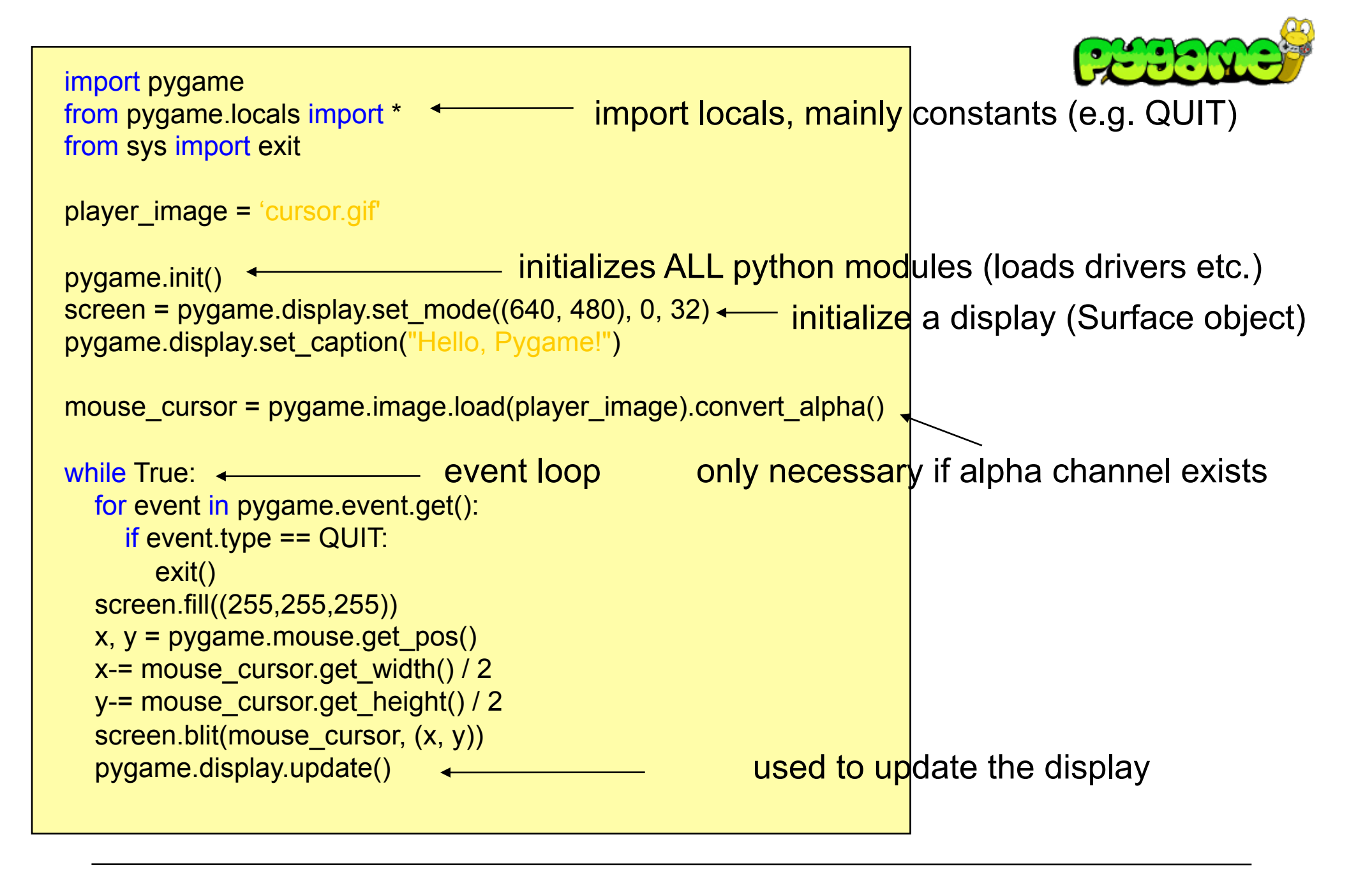

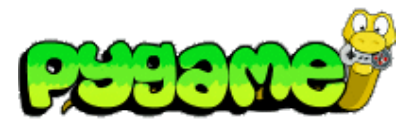

- Module pygame.event
- Generated all the time by different entities
- Stored in an event queue
- pygame.event.wait() waits until the list is not empty
- pygame.event.get() returns a list of the last events
- pygame.event.poll() returns the next event of the queue
- The type of the event is specified by event type

Print all events in the list:

for event in pygame.event.get(): print event.type

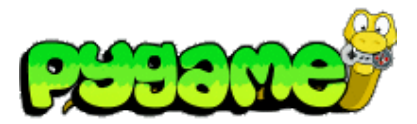

 **Parameters** 

- Events can have parameters
- Examples:
	- QUIT: no parameters
	- MOUSEBUTTONDOWN: pos, button
	- VIDEORESIZE: size, w, h
	- $-$  Ftc.

Left click with the mouse:

```
if event.type == MOUSEBUTTONDOWN: 
if event. button == 1:
     print event
```
Output:

<Event(5-MouseButtonDown {'button': 1, 'pos': (231, 207)})>

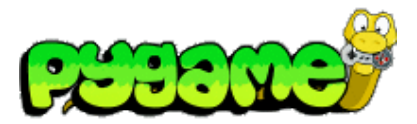

#### **Mouse Events**

- MOUSEMOTION: pos, rel, buttons
	- Example print event:

<Event(4-MouseMotion {'buttons': (1, 0, 0), 'pos': (660, 313), 'rel': (-4, -4)})>

- MOUSEBUTTONDOWN: pos, button
- MOUSEBUTTONUP: pos, button
- Example: check whether the left mouse button is pushed during mouse movement

```
if event.type == MOUSEMOTION: 
if event.buttons[0] == 1:
      pass # or do something
```
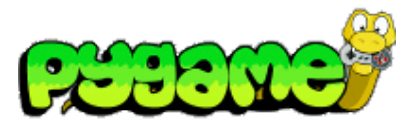

#### **Keyboard Events**

- KEYDOWN: unicode, key, mod
- KEYUP: key, mod
	- key is the number of the key that has been pressed
	- mod represents combination keys like alt, ctrl and shift
	- unicode is the unicode value of the pressed key
- Example: check whether the left key has been pressed

```
if event.type == KEYDOWN: 
if event.key == K LEFT:
     pass # or do something
```
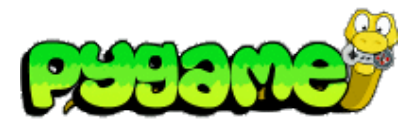

#### **(un)blocking events**

- pygame.event.set\_blocked(events) blocks events from the event queue
- pygame.event.set allowed(events) unblocks the events
- Example: block all keyboard events

pygame.event.set\_blocked([KEYDOWN,KEYUP])

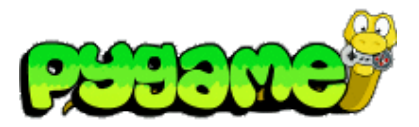

#### **custom events**

- pygame.event.post(event) posts a user event
- The value for events created by the user must have the value of USEREVENT or higher
- Example:

MMPROCKS = USEREVENT+1 new\_event = pygame.event.Event(MMPROCKS, message="MMP Rocks") pygame.event.post(new\_event)

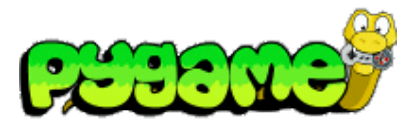

### **Fonts**

- pygame.font.SysFont(font,size) loads a system font
- pygame.font.Font(font,size) loads a font from a file
- Font.render(text, aliasing, color, bg color) creates a surface of a text
- Example:

test\_font = pygame.font.SysFont("arial", 16) test surface = test font.render("test",  $True,(0,0,0)$ ) screen.blit(test\_surface,(0,0))

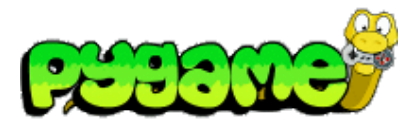

### **Images**

- Pygame can load different image types:
- JPG
- PNG
- GIF (non animated)
- BMP
- PCX
- TGA (uncompressed)
- TIF
- LBM (and PBM)
- PBM (and PGM, PPM)
- XPM
- Images are loaded by pygame.image.load(image) (returns a Surface object)

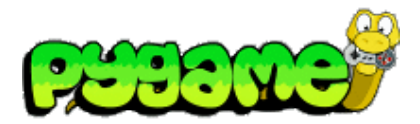

#### **Images**

- Saving is limited to:
	- BMP
	- JPEG
	- PNG
	- TGA
- Images are saved by pygame.image.save(surface,file)

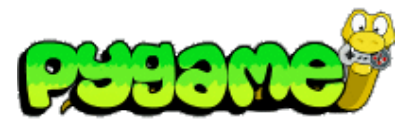

#### **Creating a Surface**

- Surface objects are containers for images
- Used as canvases
- Even the Pygame screen is represented as a Surface
- Several functions return a Surface object (e.g. pygame.image.load(image))
- Blank surfaces can be created by calling the constructor pygame.Surface((100,100))

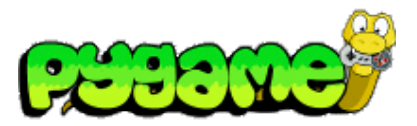

### **Surface 2 Image**

- Any surface can directly be stored as an image
- pygame.image.save(surface, name)

Example:

pygame.image.save(screen, "name.png")

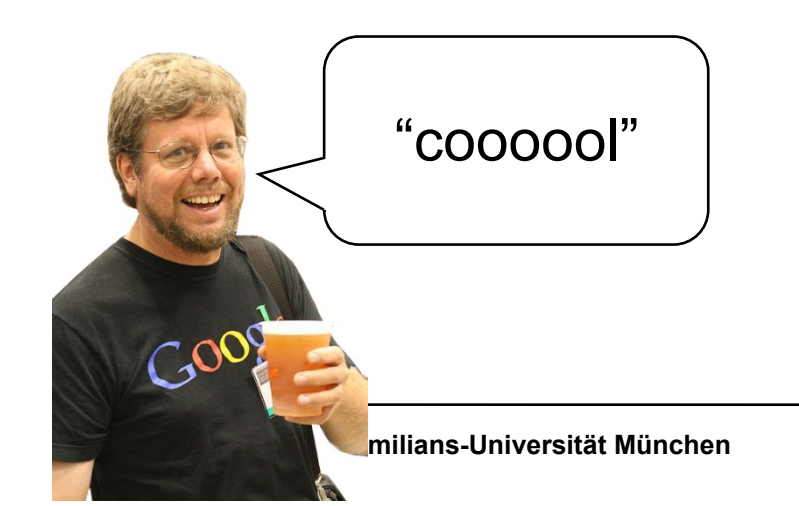

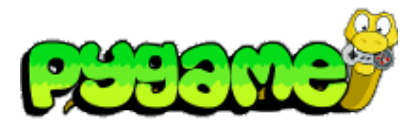

#### **Converts**

- Converts are used to convert surfaces to an efficient format
- Use convert() or convert\_alpha() if the image contains transparency

Example:

mouse\_cursor = pygame.image.load(player\_image).convert\_alpha()

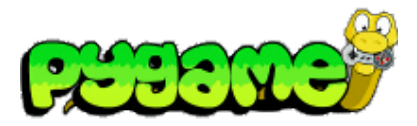

#### **Clipping**

- If clipping is set, only pixels in that area will be displayed
- set\_clip(Rect)
- set\_clip() resets the clipping area

Example:

screen.set\_clip(100,100,200,200)

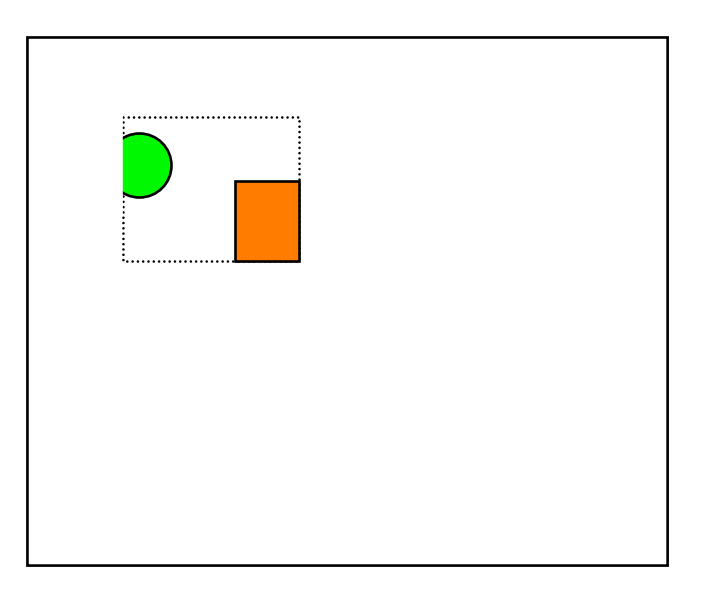

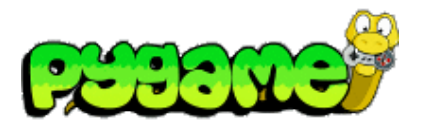

 **Filling and Setting and Getting Pixels** 

- fill(color) fills the surface with the defined color
- set at(pos,color) can be used to manipulate single pixels
- get at(pos) returns the pixel color of a surface

Set pixel 10,10 to black:

screen.set\_at((10,10),(0,0,0))

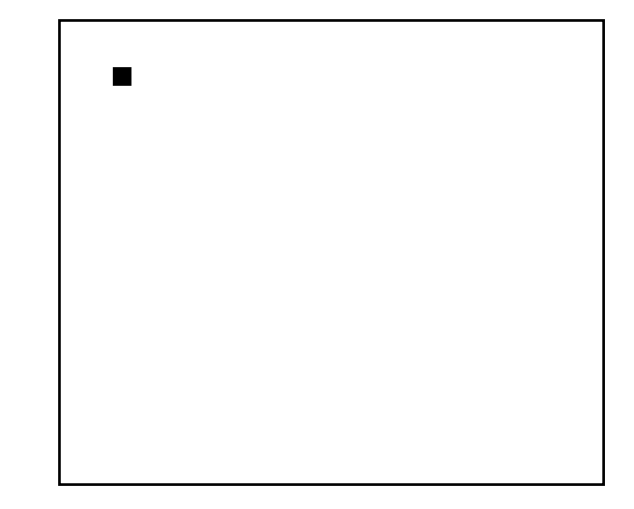

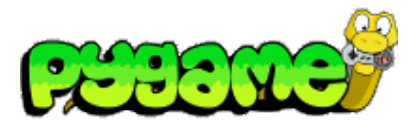

#### **Surfaces Blitting**

• blit(source, pos, sourcerect=None) copies pixel data from one surface to another

Copy test\_surface to 0,0:

mouse\_cursor = pygame.image.load("cursor.gif").convert\_alpha() screen.blit(mouse\_cursor, (0, 0))

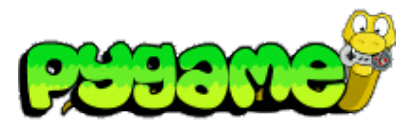

## **Drawing**

- pygame.draw.rect(surface,color,rect,width=0) draws a rectangle to a surface
- pygame.draw.polygon(surface,color,pointlist,width=0) draws a polygon to a surface
- pygame.draw.circle(surface,color,pos,radius,width=0) draws a circle to a surface
- pygame.draw.arc, pygame.draw.ellipse, pygame.draw.line etc.

Draw an empty circle:

pygame.draw.circle(screen,(0,0,0),(100,100),100,1)

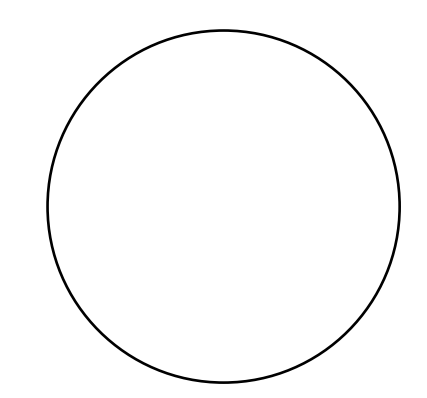

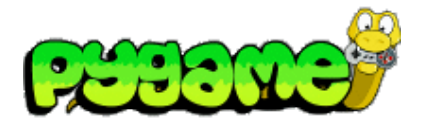

### **Super Quick Wallpong Game**

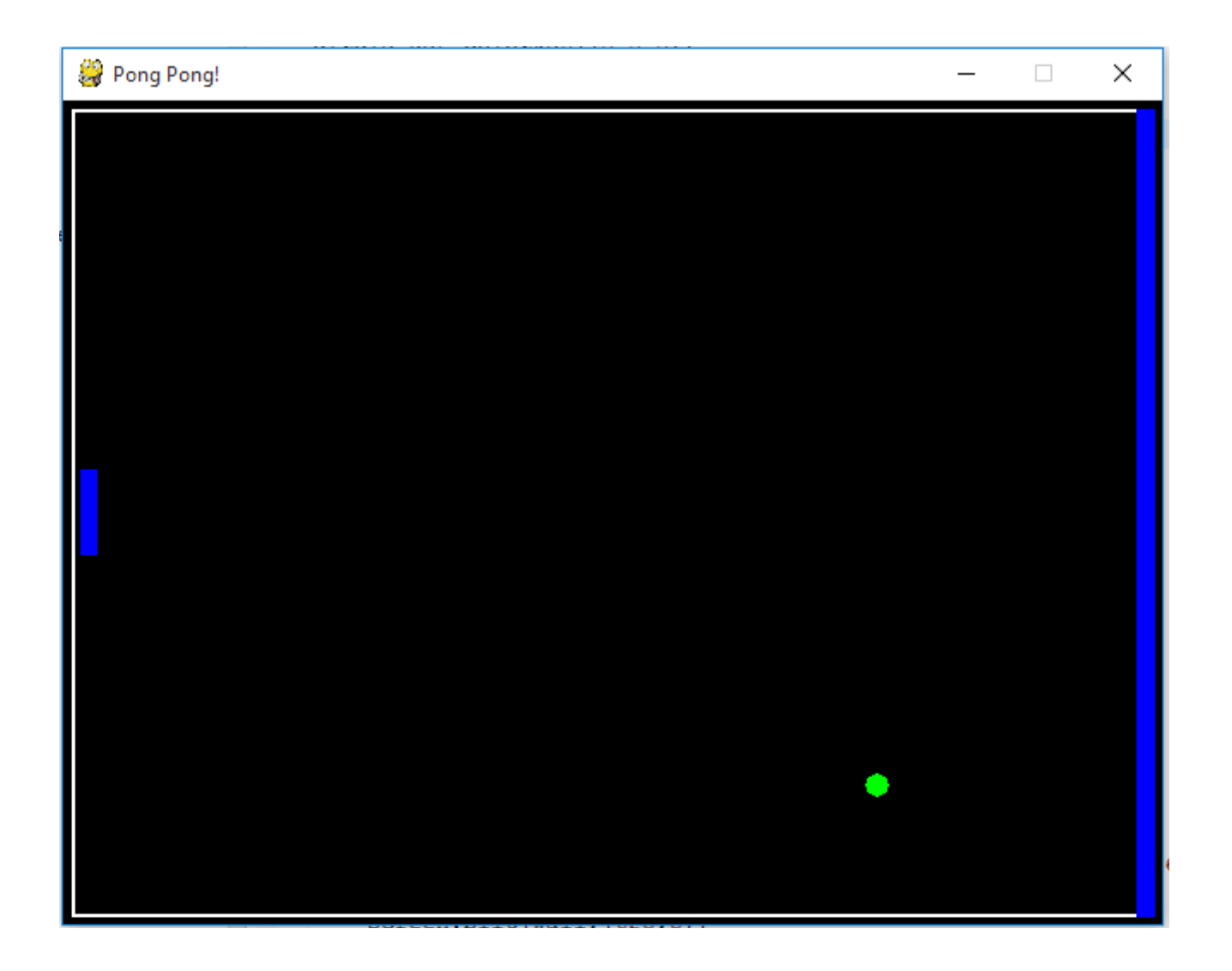

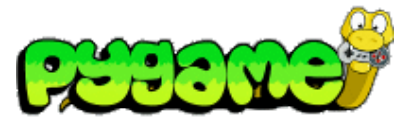

# **Super Quick n Dirty Wallpong Game (1)**

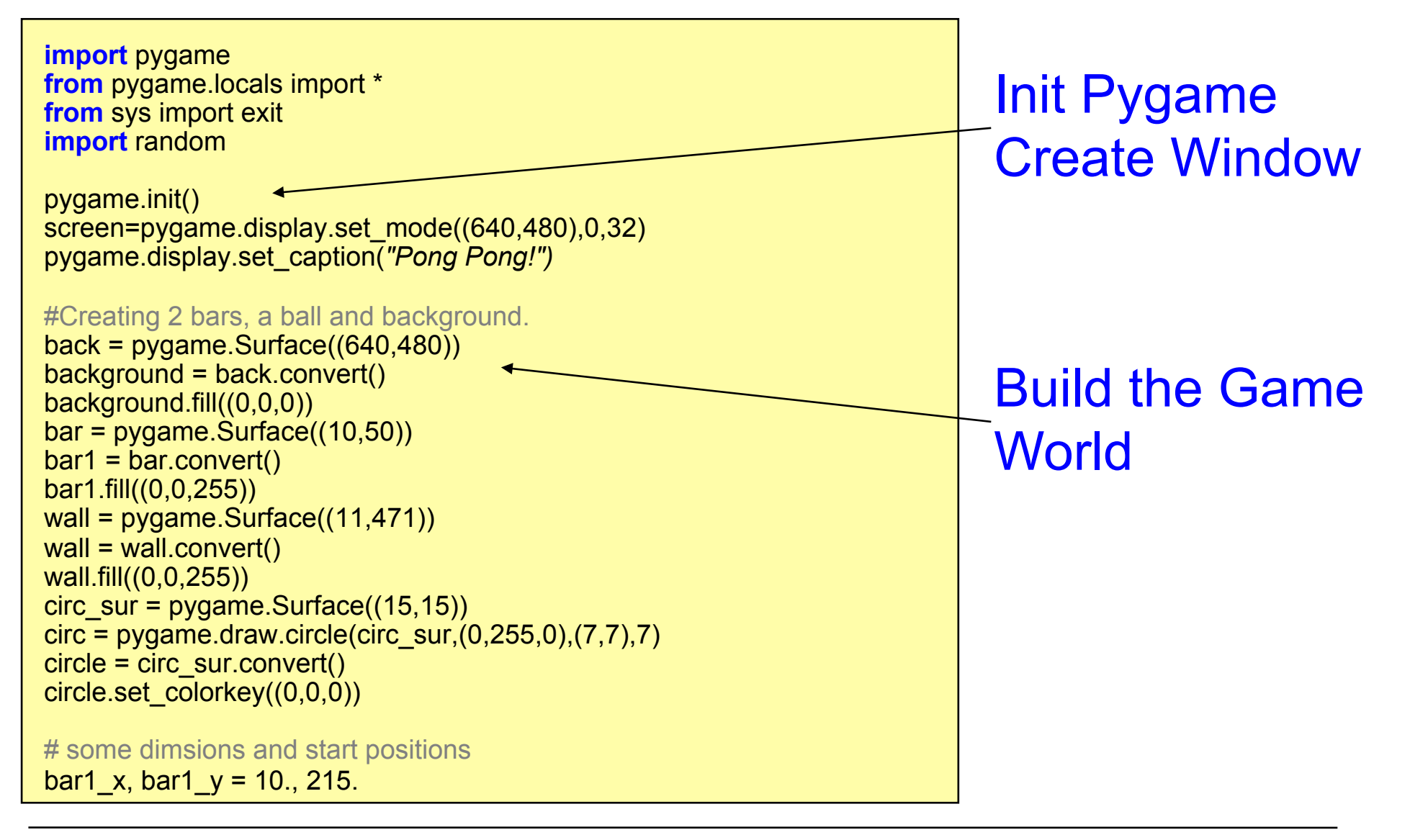

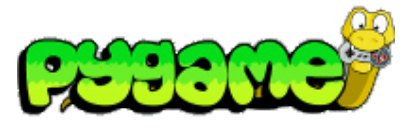

## **Super Quick n Dirty Wallpong Game (2)**

circle\_x, circle\_y =  $307.5$ , 232.5  $bar1$  move = 0. speed x, speed y, speed  $circ = 250.$ , 250., 250. clock = pygame.time.Clock() **while** True: **for** event **in** pygame.event.get(): **if** event.type == QUIT: exit() **if** event.type == KEYDOWN: **if** event.key == K\_UP: bar1 move = -ai speed **elif** event.key == K\_DOWN: bar1\_move = ai\_speed **elif** event.type == KEYUP: **if** event.key  $== K UP$ : bar1 move =  $\overline{0}$ . **elif** event.key == K\_DOWN: bar1 move  $= 0$ . screen.blit(background,(0,0)) frame = pygame.draw.rect(screen,(255,255,255),Rect((5,5),(630,470)),2) screen.blit(bar1,(bar1\_x,bar1\_y)) screen.blit(wall,(625,5)) screen.blit(circle,(circle\_x,circle\_y)) bar1  $v$  += bar1 move …. bar1  $v = 420$ Game Loop Make it Move!

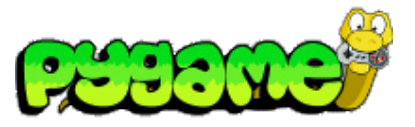

## **Super Quick n Dirty Wallpong Game (3)**

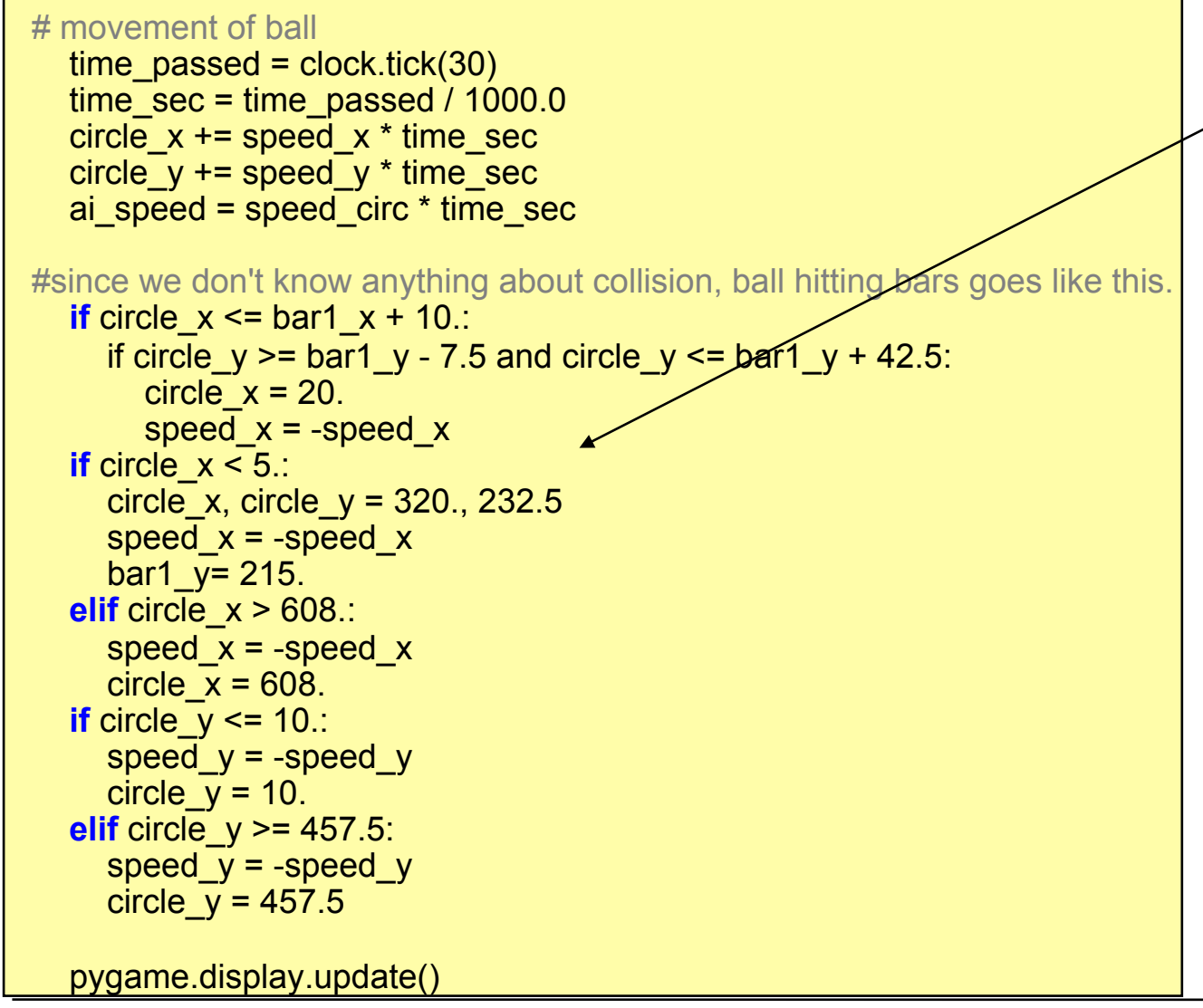

#### Simple Physics!

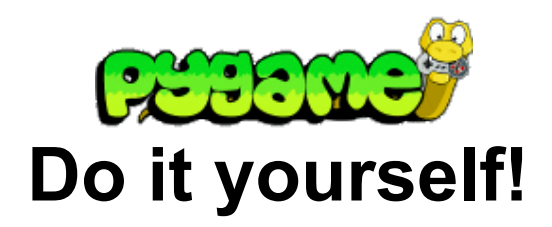

**http://inventwithpython.com/blog/2010/09/01/the-top-10-pygame-tutorials/** 

# **Useful Links**

• Pygame API !!!!

http://pygame.org/docs/ http://pygame.org/docs/ref/index.html